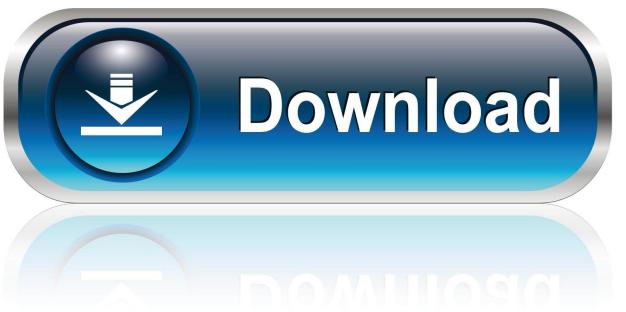

0-WEB.ru

Display Library Folder Mac

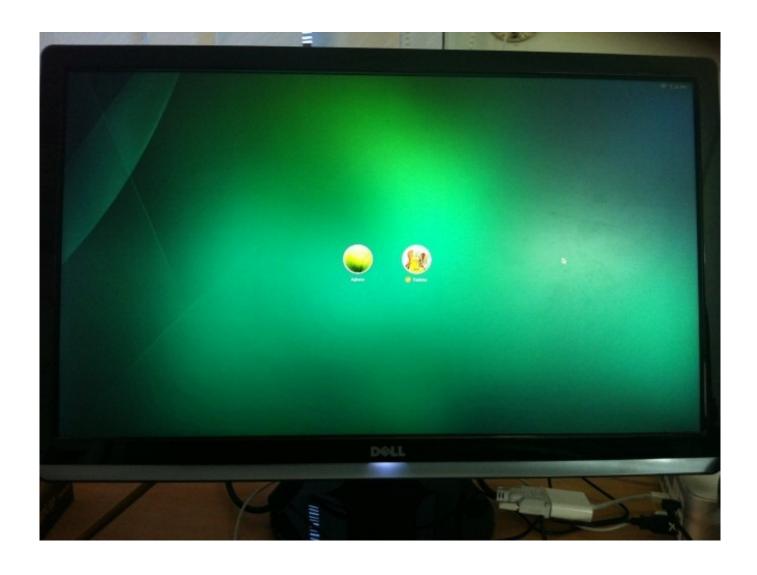

Display Library Folder Mac

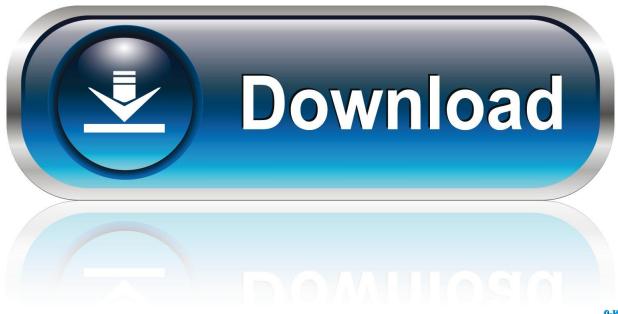

0-WEB.ru

From OSX 10 9 Mavericks, 10 8 Mountain Lion and 10 7 Lion, the /Library and ~/Library are hidden from the Finder – to show these directories in the GUI, launch Terminal from Applications/Utilities and run the command below with sudo and enter your admin password when requested:.. The folder contains caches, application support data, and preference files, and if you screw around in there too much, you could really screw things up.. The folder is hidden by default in macOS Sierra, but it only take a few moments to access it, or make it so that the folder is always visible.

- 1. display library folder mac
- 2. macos display library folder
- 3. sharepoint display folder in document library

Jan 12, 2020 You can access the hidden Library folder without using Terminal, which has the side effect of revealing every hidden file on your Mac.. From the Finder in macOS, (Click anywhere on the Desktop where there isn't already an app window, and you should see "Finder" appear in the upper left hand corner of your display, up near the Apple icon), click the "Go" menu item, and then hold down the SHIFT key on your Mac's keyboard.

## display library folder mac

display library folder mac, display library folder, macos display library folder, how to display a specific folder in a document library in sharepoint, sharepoint display folder in document library, how do i see my library folder on mac, how to show mac library folder, how to get library folder to show on mac Logik-pro x kostenloser Download für mac 10.6.8 logic pro x free download for mac 10.6.8

Access Your Hidden Library Folder With These Five Easy Tricks Tuesday, March 21st, 2017 Author: Tom Nelson. Software Server Pulsa Elektrik Gratis

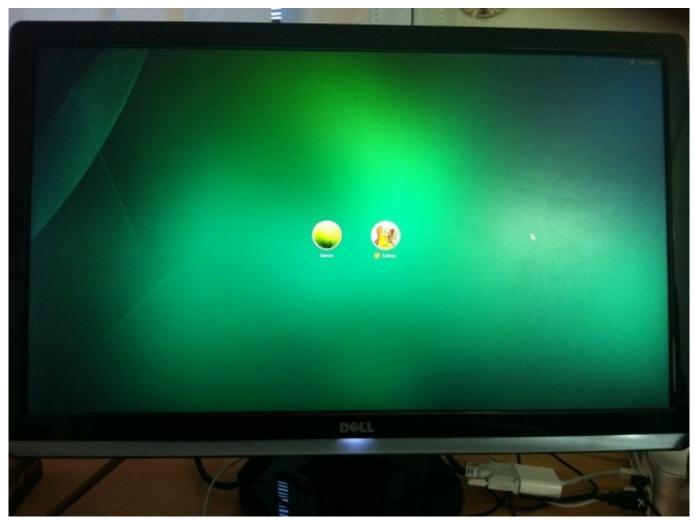

Download Word For Mac For Free

### macos display library folder

### vmware converter 5 5 3 download free for windows 10 pro 64

Jul 02, 2016 Question: Q: Cannot find Library/Group Containers I'm using a mid-2012 Mac running Yosemite 10.. Feb 10, 2019 The supported method is the same as it's been for several versions of macOS: open your home folder, set it to list or or column view, then open view options, and check the box to show Library. Before we begin, we want to say that it's usually a good idea to leave things in the users ~/Library folder alone, unless directed to by support personnel. App For Slow Mac Laptop

# sharepoint display folder in document library

#### Cyberlink powerdvd 16 kevgen

This method will only make the Library folder visible, and only for as long as you keep the Finder window for the Library folder open.. Photos mac multiple libraries Apr 22, 2015 Photos for Mac lets you work with multiple libraries.. Opening the User Library Folder in macOS SierraIf you just need to access the user ~/Library folder on occasion, you can get into it by using the Finder "Go" menu.. Three Ways to Make the Home/Library Folder Visible This method will make the folder.. Click on "Library" in the drop-down list (If you release the SHIFT key, the "Library" option will disappear from the menu.. Display Library Folder Mac 10Show Library Folder Mac El CapitanShow Library Folder Mac CatalinaShow Library Folder Mac High SierraWhile many Mac users may never need to access their User Library folder while running macOS Sierra — some advanced

users, may need to get in there and access support data and such when troubleshooting. We DO NOT recommend it Now that our butts are covered, here's how to find and display your User Library folder. e828bfe731 The New Hybrid Element Of The Promotion Mix Pdf

e828bfe731

Amazon Trail Download Mac